# **SYLVANIA**

## SMPS1015FM MODE D'EMPLOI

#### **Les informations dans ce document sont sujettes à des changements sans préavis.**

Aucune partie de ce document ne peut être reproduit ou transmise sous quelle que forme ou quel que moyen que ce soit, électronique ou mécanique, incluant la photocopie et l'enregistrement ou la traduction dans une autre langue pour une quelle que raison sans consentement écrit préalable du fabriquant.

Tous les noms, logos et marques déposées mentionnées sont les propriétés de leurs propriétaires respectifs.

© 2006. Tous droits réservés. Version 1.0 062706

**Veuillez lire ce manuel et noter les avertissements avant d'utiliser le produit.** 

**Avertissement! L'utilisation incorrecte de la batterie peut causer le réchauffement de la batterie ou son explosion.** 

## Table des matières

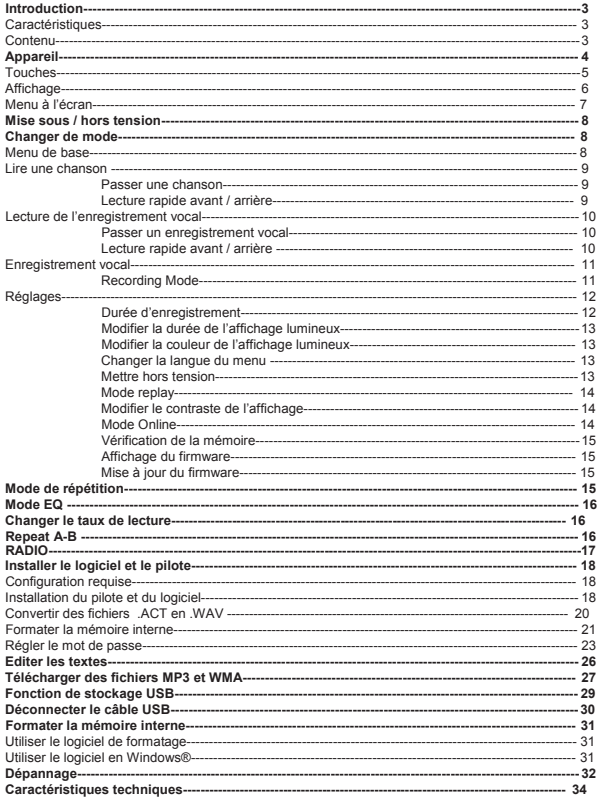

## Introduction

Merci d'avoir choisi ce lecteur MP3. Vous pouvez l'utiliser non seulement pour écouter des MP3 et WMA, mais également comme enregistreur vocal et comme disque USB.

Caractéristiques

- **•** Affichage LCD rétro-éclairé
- MP3 (MPEG1/2 Layer2) et WMA
- Enregistreur vocal<br>• Stockage de doni
- Stockage de données
- 7 réglages d'équaliseur<br>• 1 pile AAA
- 1 pile AAA
- Aucun pilote requis (excepté pour Windows® 98/98SE)

Contenu

- $\bullet$  Mode d'emploi
- **•** Ecouteurs
- $\bullet$  1 pile AAA
- $\bullet$  Câble USB
- **a** CD d'installation

## Appareil

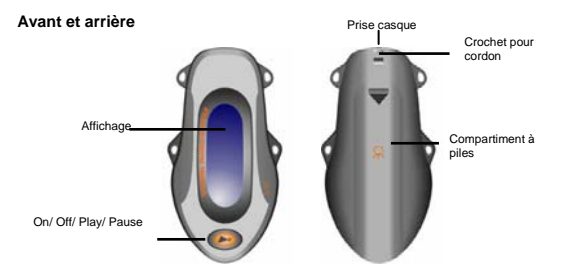

#### **Gauche et droite**

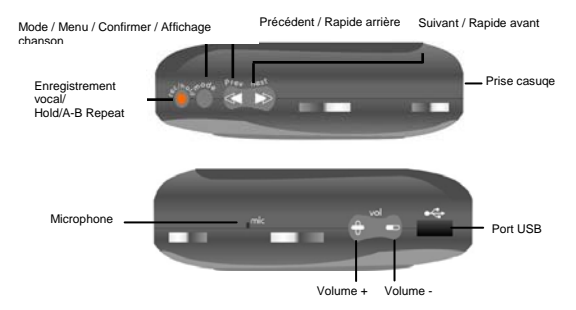

Touches

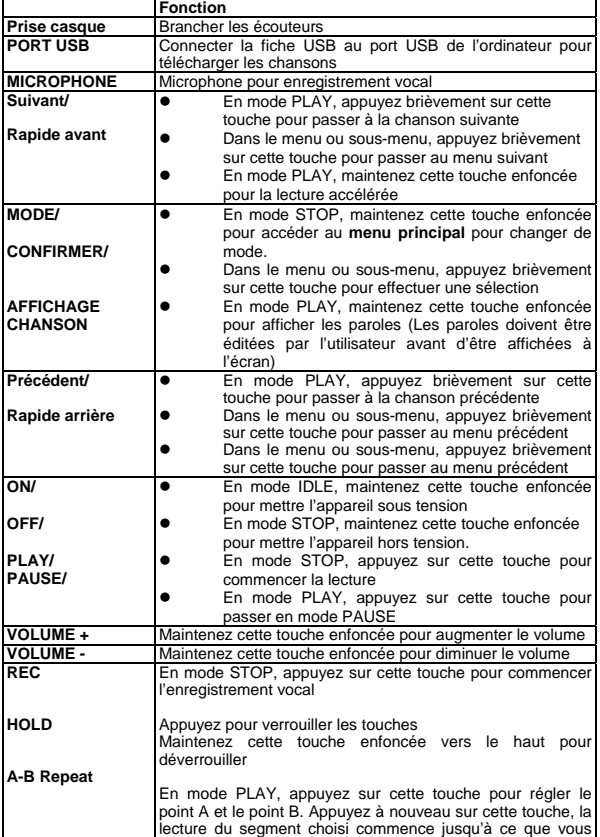

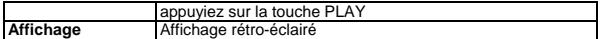

# Affichage

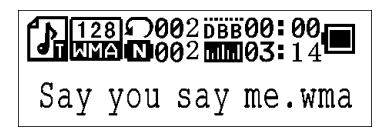

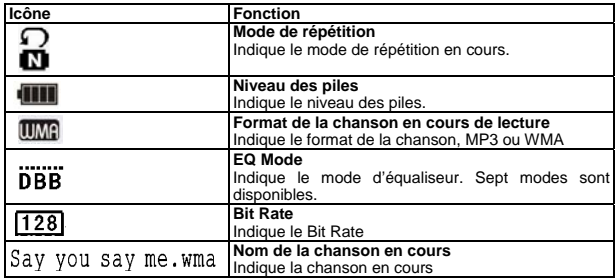

## Affichage du menu à l'écran

**En mode STOP (Aucune chanson ou enregistrement est en cours de lecture)** 

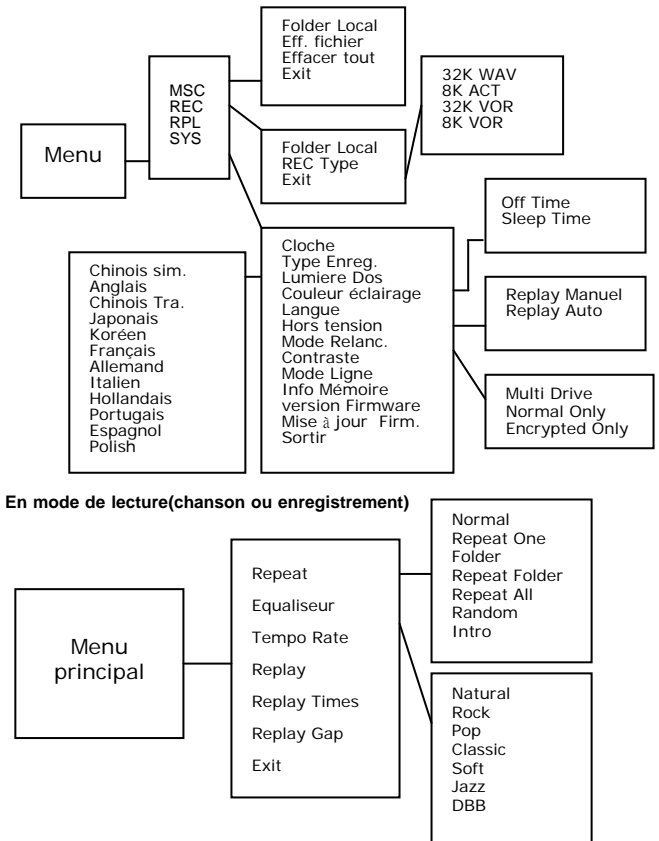

## Mise sous / hors tension

#### **Placer la pile**

Insérez une pile AAA dans le compartiment à piles en veillant à respecter les polarités.

#### **Mise sous tension**

Maintenez la touche ON/OFF enfoncée pour mettre l'appareil sous tension. Relâchez la touche "Welcome" apparaît à l'écran.

#### **Mise hors tension**

Maintenez la touche ON/OFF enfoncée pour mettre l'appareil hors tension. Relâchez la touche lorsque l'appareil est hors tension.

#### **Niveau de la pile**

L'icône *VII* indique le niveau de la pile.

#### **Piles faibles**

Lorsque l'icône indique  $\sqrt{ }$ . la pile doit être remplacée

#### Changer de mode

*Remarque: Maintenez la touche ON enfoncée pour mettre l'appareil sous tension..*

#### **Accéder au menu de base**

1. Passez en mode STOP .L'affichage indique.

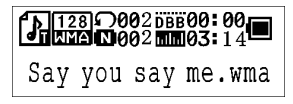

2. Maintenez la touche MODE/CONFIRM enfoncée jusqu'à ce que vous atteigniez la page illustrée ci-dessous. C'est le menu principal.

*\* Remarque: "FM" est en option*

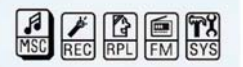

- 3. Appuyez sur la touche NEXT pour passer à d'autres menus : Music, Record, Replay, FM, System.
- 4. Sélectionnez le menu désiré et appuyez sur MODE/CONFIRM pour accéder au sous-menu

## Lire une chanson

1. Après avoir accédé au menu principal, sélectionnez Music et appuyez sur MODE/CONFIRM pour accéder au mode de lecture.

*Remarque: Seuls des fichiers MP3 et WMA seront lus.* 

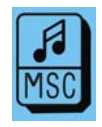

2. En mode STOP, l'affichage repasse à l'écran ci-dessous.

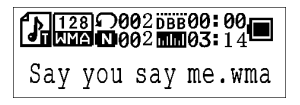

- 3. Appuyez sur la touche PREVIOUS/ NEXT pour sélectionner la chanson désirée
- 4. Appuyez sur la touche PLAY pour commencer la lecture.MP3 ou .WMA. S'il n'y a pas de fichiers .MP3 et .WMA files, "No Music Files" s'affiche à l'écran

#### **Passer une chanson**

Appuyez sur MODE/CONFIRM vers le haut ou vers le bas pour passer d'une chanson à l'autre

#### **Rapide avant / arrière**

Maintenez la touche MODE/CONFIRM enfoncée pour accéder à cette fonction

*Remarque: Veuillez vous référez au chapitre appareil pour une description des touches.* 

## Lecture d'un enregistrement vocal

*1.* Après avoir accédé au menu principal, sélectionnez Replay et appuyez sur la touche MODE/CONFIRM pour accéder à la lecture de l'enregistrement vocal

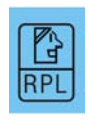

2. En mode STOP, l'affichage passe à l'écran ci-dessous.

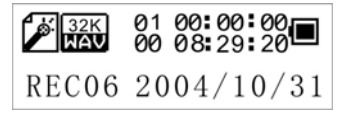

- 3. Appuyez sur la touche PREVIOUS/ NEXT pour sélectionner l'enregistrement désiré
- 4. Appuyez sur la touche PLAY pour commencer la lecture. Si aucun fichier n'est enregistré, "No Files!" apparaît à l'écran.

#### **Passer un enregistrement vocal**

Appuyez sur MODE/CONFIRM vers le haut ou vers le bas pour passer d'un enregistrement à l'autre

#### **Rapide avant / arrière**

Maintenez la touche MODE/CONFIRM enfoncée pour accéder à cette fonction

*Remarque: Veuillez vous référer au chapitre appareil pour une description des touches.* 

## Enregistrement vocal

*1.* Après avoir accédé au menu principal, sélectionnez Record et appuyez sur la touche MODE/CONFIRM pour accéder au mode d'enregistrement vocal. *Remarque: L'enregistrement sera sauvé sous .ACT ou .WAV . Veuillez régler le format avant l'enregistrement*

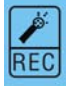

2. L'affichage suivant apparaît lorsque vous avez accédé au mode d'enregistrement vocal

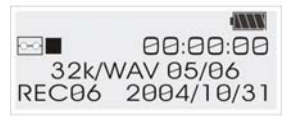

- 3. Avant d'enregistrer, vous pouvez régler votre type d'enregistrement. Appuyez sur MODE/CONFIRM et sur PREVIOUS/ NEXT pour sélectionner le type d'enregistrement.
- 4. 4 modes sont disponibles: 32K WAV, 8K ACT, 32K VOR, 8K VOR.
- 5. Placez la source sonore près du micro. Appuyez sur MODE/CONFRIM pour confirmer la sélection et appuyez sur REC/HOLD pour commencer l'enregistrement. Appuyez sur PAUSE/STOP pour marquer une pause ou pour arrêter l'enregistrement

Lorsque vous avez terminé l'enregistrement, maintenez la touche PAUSE/STOP enfoncée. Relâchez la touche lorsque "Saving…" s'affiche à l'écran. Les fichiers enregistrés seront sauvés sous Root Directory. Veuillez vous référer au chapitre *Changer de directory pour plus de détails*.

## Mode d'enregistrement

#### **32K WAV**

Haute qualité .WAV mais le fichier est lourd.

#### **8K ACT**

Basse qualité en .ACT mais le fichier est beaucoup plus léger.

#### **32K VOR**

L'enregistrement commence lorsqu'il y a un son. S'il n'y a pas de son l'enregistrement passe en mode PAUSE. Il reprend lorsqu'il y a un son Qualité supérieure au *8K VOR*.

*Remarque: Cette fonction 32K VOR n'est d'aucune utilité dans un environnement bruyant.* 

#### **8K VOR**

L'enregistrement commence lorsqu'il y a un son. S'il n'y a pas de son l'enregistrement passe en mode PAUSE. Il reprend lorsqu'il y a un son. Qualité supérieure au *32K VOR*.

## Réglages

1. Après avoir accédé au menu principal, appuyez sur PREVIOUS/NEXT pour sélectionner Sys.

2. Appuyez sur la touche MODE/CONFIRM pour Accéder au menu Sys.

#### **Cloche**

- 1. Après avoir accédé au menu Sys, sélectionnez Cloche.
- 2. Appuyez sur la touche Volume + pour régler l'année, le mois, la date et l'heure.
- 3. Appuyez sur la touche Previous ou Next effectuer le réglage
- 4. Appuyez sur la touche MODE/CONFIRM pour confirmer.

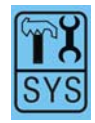

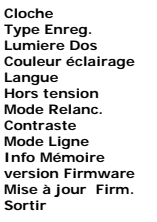

#### **Changer la durée de l'éclairage**

1. Après avoir accédé au menu Sys, sélectionnez Back Light à l'aide de la touche MODE/CONFIRM pour effectuer le réglage.

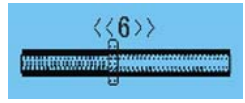

2. Utilisez la touche MODE/CONFIRM pour changer la sélection appuyez ensuite sur la touche MODE/CONFIRM pour confirmer.

#### **Changer la couleur de l'éclairage**

Après avoir accédé au menu Sys, sélectionnez Back Color.

Vous pouvez régler la couleur par défaut ou sélectionner le mode aléatoire "Random Color" .

#### **Changer la langue de l'affichage**

1. Après avoir accédé au menu Sys, appuyez sur la touche PREVIOUS/NEXT pour sélectionner la fonction Langue. Douze langues sont disponibles

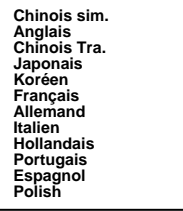

#### **Mise hors tension**

Vous pouvez accéder aux modes Off Time et Sleep Time.

Pour le mode Off Time, appuyez sur la touche PREVIOUS/NEXT pour régler la durée 0/10/20/30/40/50/60 secondes. En mode STOP, le lecteur se coupe automatiquement.

Réglez "0" pour désactiver la fonction.

Pour le mode Sleep Time, appuyez sur la touche PREVIOUS/NEXT pour régler la durée 0/10/20/30/40/50/60/70/80/90/100/110/120 secondes. En mode IDLE (aucune touche n'est pressée), le lecteur se coupera automatiquement. Après avoir accédé au menu.

#### **Mode Replay**

*Remarque:. Cette fonction ne concerne pas les fichiers musicaux.*

Il y a le mode Manual Replay et Auto Replay, appuyez sur la touche PREVIOUS/NEXT pour choisir l'option désirée.

#### **Modifier le contrasta de l'affichage**

1. Après avoir accédé au menu Sys Function, sélectionnez Contrast à l'aide de la touche MODE/CONFIRM pour augmenter ou diminuer le contraste.

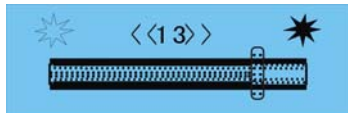

2. Maintenez la touche MODE/CONFIRM enfoncée pour changer la sélection et appuyez sur la touche MODE/CONFIRM pour confirmer.

#### **Mode Online**

Veuillez installer le logiciel et désactiver la fonction dividing partition et setting password ( régler le mot de passe) avant d'utiliser cette fonction. Veuillez vous référer au chapitre *Partition et mot de passe* pour plus de détails

3 sélections sont disponibles: Multi Drive, Normal Only et Encrypted Only.

#### **Multi-Drive**

.

Vous pouvez accéder aux deux modes: normal drive et encrypted drive.

#### **Normal Uniquement**

Vous pouvez accéder uniquement au mode "normal" le mode "encrypted" est caché

#### **Encrypted Uniquement**

Vous pouvez accéder uniquement au mode "encrypted l" le mode "normal" est caché

*Remarque: Cette fonction n'est disponible qu'en Windows 98/Me/XP ou Windows 2000 avec SP4, la fonction de partition doit être désactivée.*

#### **Vérification de la mémoire**

 Après avoir accédé au menu Sys, sélectionnez Memory Info en appuyant sur la touche MODE/CONFIRM pour vérifier l'état de la mémoire. La mémoire utilisée est affichée comme suit.

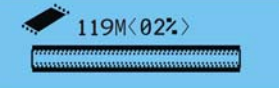

#### **Affichage de la Version du Firmware**

Après avoir accédé au menu Sys, sélectionnez Firmware Version en appuyant sur la touche MODE/CONFIRM. Le code, version du firmware est affiché.

#### **Mise à jour du Firmware**

Lorsqu'il y a une mise à jour à effectuer.

*Remarque: il est recommandé de confier votre appareil à une personne qualifiée afin d'éviter de l'endommager.* 

## Mode Repeat

En mode PLAY, appuyez sur la touche MODE/CONFIRM et sélectionnez Repeat pour accéder au mode de répétition. Sept modes différents sont disponibles: Normal, Folder, Repeat One, Repeat Folder, Repeat All, Random, Intro.

#### **Normal**

Toutes les chansons sont répétées, jusqu'à la dernière ou jusqu'à ce que vous annuliez la fonction.

#### **Repeat One**

La musique en cours est répétée une seule fois.

#### **Folder**

Tous les morceaux du folder sont répétés une seule fois.

#### **Repeat Folder**

Tous les morceaux du folder sont répétés en boucle.

#### **Repeat All**

Tous les morceaux sont répétés en boucle

#### **Random**

Toute la musique est répétée de manière aléatoire.

#### **Intro**

Les 10 premières secondes de chaque morceau sont lues.

#### Ce mode *Repeat* s'applique *lors de la lecture de la musique* et *lors de la lecture de l'enregistrement vocal*

## Mode **FO**

En mode PLAY, appuyez sur la touche MODE/CONFIRM et sélectionnez EQ Select. Sept modes d'équaliseur sont disponibles: Natural, Rock, Pop, Classic, Soft, Jazz and DBB.

Utilisez la touche MODE/CONFIRM pour changer l'équaliseur et appuyez sur la touche MODE/CONFIRM pour confirmer.

Le réglage de l'équaliseur *EQ* mode s'applique *lors de la lecture de la musique* et *lors de la lecture de l'enregistrement vocal* 

## Changement du taux de lecture

- 1. En mode PLAY, appuyez sur la touche MODE/CONFIRM, sélectionnez *Tempo Rate* pour accéder au sous-menu.
- 2. Maintenez la touche PREVIOUS/NEXT pour régler le taux de lecture. Le statut s'affiche à l'écran.

*Remarque: Cette caractéristique ne fonctionne qu'en MP3, pas en WMA.* 

# $A-B$  Repeat

- 1. En mode PLAY, appuyez sur la touche MODE/CONFIRM, sélectionnez *Replay* pour annuler la fonction A-B repeat.
- 2. Le point A clignote et est prêt à être réglé. Appuyez sur la touche PREV/NEXT pour régler le point A. Le réglage est effectué lorsque "A" ne clignote plus.
- 3. Le point B clignote et est prêt à être réglé. Appuyez sur la touche PREV/NEXT pour régler le point A. Le réglage est effectué lorsque "B" ne clignote plus.
- 4. Le segment situé entre A et B sera répété une seule fois Vous pouvez arrêter la lecture en appuyant sur la touche MODE/CONFRIM pour annuler la fonction.

## Replay Times

*Remarque: Cette fonction n'est disponible que lorsque A-B Repeat est désactivé.* En mode PLAY, appuyez sur la touche MODE/CONFIRM, sélectionnez *Replay Times* pour accéder au sous-menu. Le nombre de répétitions peut être ajusté.

## Replay Gap

*Note: This function is workable when the A-B Repeat and Replay Time are enabled.*

En mode PLAY, appuyez sur la touche MODE/CONFIRM, sélectionnez *Replay Gap* pour accéder au sous-menu. Le temps mort entre A et B peut être ajusté

## \* Radio FM

*\* Remarque: "FM" est en option.*

1. Après avoir accédé au menu principal, Appuyez sur la touche MODE/CONFI RM pour sélectionner la fonction Radio FM.

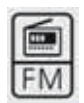

2. Vous pouvez choisir différents canaux FM.

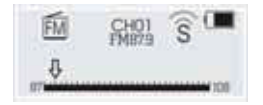

## Installer le pilote et le logiciel

#### **Configuration minimale**

- PC équipé d'un processeur Pentium ou équivalent<br>● 64MB RAM
- $\bullet$  64MB RAM<br> $\bullet$  port USB
- port USB<br>• CD-ROM
- $\bullet$  CD-ROM
- $\bullet$  30MB de disque dur libre<br>Windows® 98/98SE/Me.c
- z Windows® 98/98SE/Me ou Windows® 2000/XP

Le pilote et le software contient le fichier Setup.exe file.

*Remarque: Il n'est pas recommandé d'installer le logiciel sur MAC OS.* 

- 1. Le pilote pour Windows® 98 /98SE Permet de faire fonctionner le lecteur sur Windows® 98/98SE.
- 2. Le logiciel de conversion des fichiers .ACT en .WAV

 Les fichiers ACT ne peuvent être lus que dans le lecteur. Si vous désirez les lire sur votre PC, il faut les convertir en .WAV, ces derniers sont reconnus par le majorité des lecteurs (par ex. Windows® Media Player).

3. Le logiciel de formatage de la mémoire interne et de réglage de partition / mot de passe.

4. Le logiciel pour les mises à jour.

Installation du logiciel et du pilote

Si vous utilisez Windows® 98/98SE, vous devez installer le pilote avant de télécharger le fichier.

*Remarque: Si vous utilisez Windows® Me/2000/XP, vous ne devez pas installer de pilote avant de télécharger des chansons*

#### **French**

Etape 1. Cliquez sur **Setup.exe** pour commencer l'installation du pilote. Suivez le menu affiché à l'écran pour terminer l'installation.

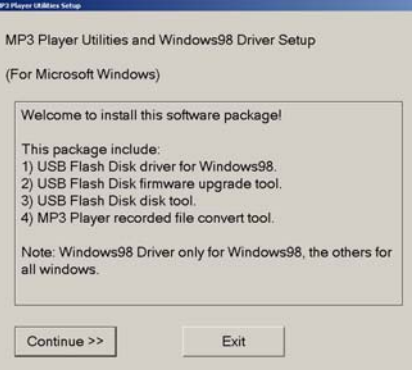

Etape 2: Cliquez sur Close et redémarrez votre ordinateur lorsque vous atteignez l'écran ci-dessous.

.

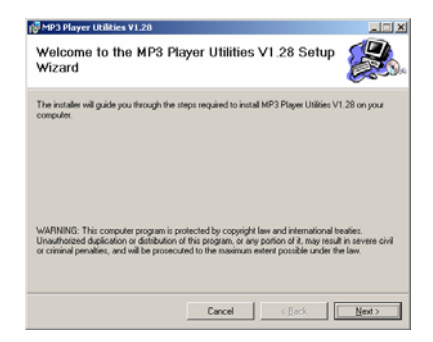

#### Convertir des fichiers **ACT** en WAV

Etape 1: Après avoir installé le pilote et le logiciel, cliquez sur START, sélectionnent Programs > MP3 Player Utilities 1.45 > Sound Convert Tool

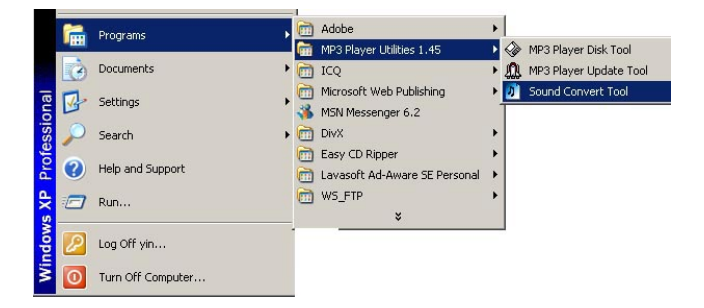

Etape 2: . L'écran suivant s'affiche

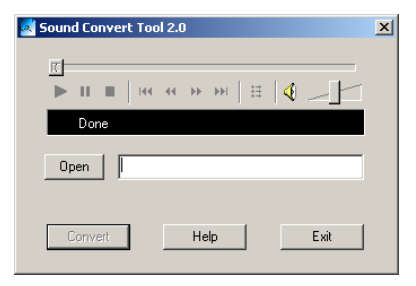

 **French**

Cliquez sur Open pour sélectionner le fichier .ACT que vous désirez convertir en WAV

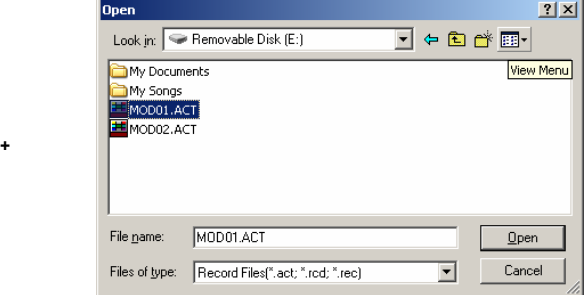

Etape 3: Cliquez sur Convert pour commencer la conversion. Le fichier converti .WAV se trouve dans le même directory que le fichier .ACT. Si vous ne trouvez pas le fichier .WAV, le chemin est indiqué dans le coin supérieur gauche de la fenêtre

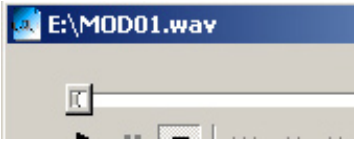

#### **Formater la mémoire interne**

.

Etape 1: Connectez le câble USB au port s USB de votre ordinateur et de votre lecteur.

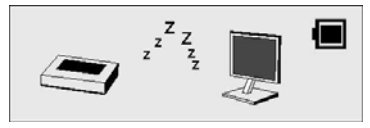

Etape 2: Cliquez sur Start, sélectionnez Programs > MP3 Player Utilities 1.45> MP3 Player Disk Tools.

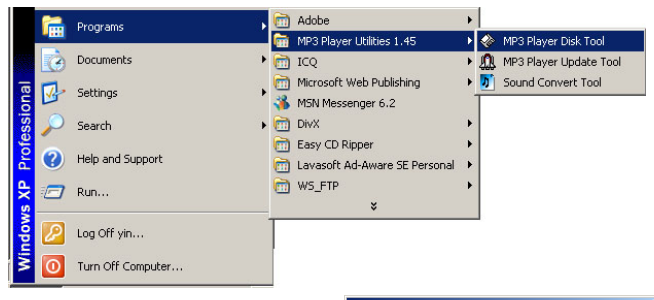

Etape 3: L'écran suivant s'affiche.

.

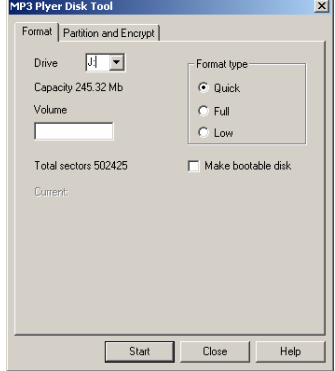

Le pilote du lecteur est détecté automatiquement et la lettre du pilote s'affiche à l'écran. Vous pouvez sélectionner le type de formatage, appuyez sur START pour commencer le formatage.

*Remarque: Ne déconnectez pas le câble USB ou n'éteignez pas l'appareil lors du processus de formatage le lecteur risque de ne pas fonctionner correctement.* 

#### **Partition et Mot de passe**

La capacité de la mémoire peut être divisée en deux partitions. Tous les fichiers classés dans une de ces partitions seront cachés et protégés par un mot dépasse après que le logiciel a été installé sur l'ordinateur.

*Remarque: Pour Windows 2000, Veillez à ce que Service Pack 4 (SP4) soit installé. Sinon, une seule des partitions peut être détectée par Windows 2000.* 

1. Appuyez sur la touche START, sélectionnez Programs > MP3 Player Utilities 1.45 > MP3 Player Disk Tools et accédez à la fenêtrePartition and Encrypt

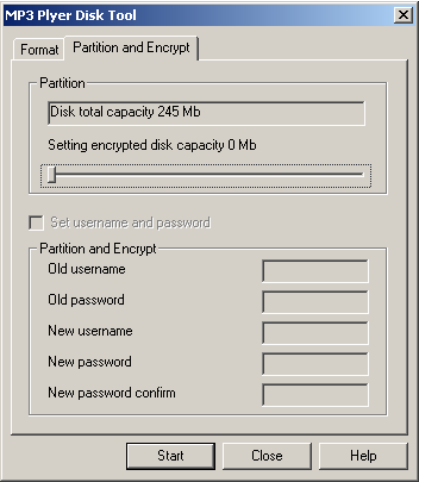

2. Veuillez sélectionner la capacité du disque et réglez login et le mot de passe. Appuyez sur START.

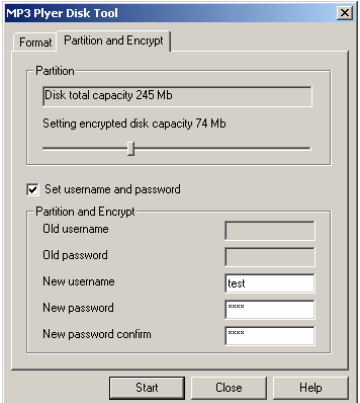

3. Un avertissement apparaît pour vous informer de la perte de données. Appuyez sur YES pour continuer et patientez quelques minutes.

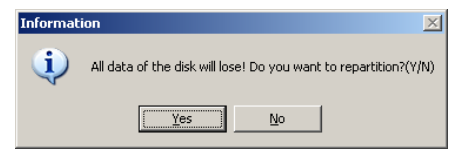

4. Un disque crypté apparaît , un fichier RdiskDecrupt.exe apparaît.

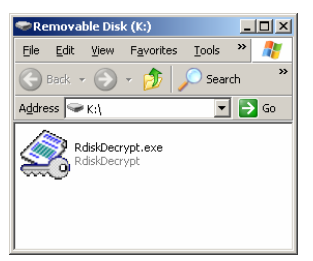

5. Veuillez cliquer sur RdiskDecrupt.exe, la fenêtre ci-dessous apparaît. Veuillez entrer votre login et mot de passe pour accéder au disque crypté.

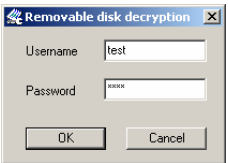

6. Vous pouvez déplacer les fichiers sur le disque. Si vous déconnectez puis reconnectez l'appareil à l'ordinateur, vous ne pouvez pas voir les fichiers se trouvant sur le disque crypté. Si vous voulez accéder à ces fichiers, veuillez répéter les étapes 3 et 4 pour accéder au disque crypté.

7. Vous pouvez changer de mot de passe et de login dans Programs > MP3 Player Utilities 1.45 > MP3 Player Disk Tools

## Editer des paroles

Instructions pour être synchronisé avec les chansons.

Etape 1: Cliquez sur START, allez sur Programs > Accessories > Notepad pour ouvrir un nouveau document texte

Etape 2: Ecrivez les paroles selon le format suivant. La durée doit être introduite dans les [1.

Etape 3: Sauvez le texte sous l'extension **.LRC** .

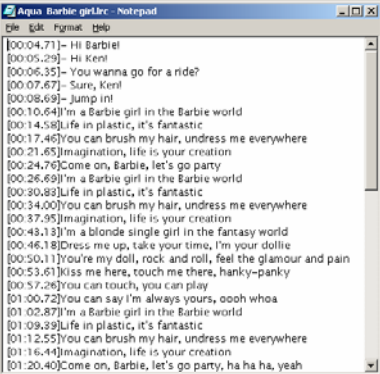

Etape 4: Copiez les paroles (.LRC) et la chanson Correspondante sur le lecteur dans le même directory. Les paroles s'affichent à l'écran

*Remarque: Cette fonction peut être désactivée, veuillez Vous référez à la section Lyric pour plus de détails*

*.*

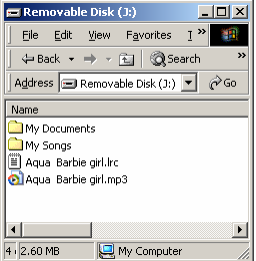

## Télécharger des fichiers MP3 et WMA

*Remarque: Les illustrations ci-dessous concernent Windows® XP, d'autres versions de windows peuvent être légèrement différentes.* 

Etape 1: Veillez à ce que votre lecteur soit sous tension.

Etape 2: Connectez le câble USB au port s USB de votre ordinateur et de votre lecteur.

Etape 3: L'écran suivant s'affiche. Si cet écran ne s'affiche pas, veuillez reconnecter le câble USB.

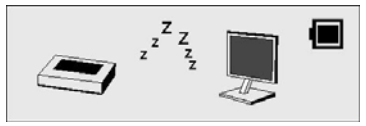

L'écran suivant s'affiche.

*Remarque: Veuillez ignorer l'écran Suivant si vous n'utilisez pas Windows® XP.* 

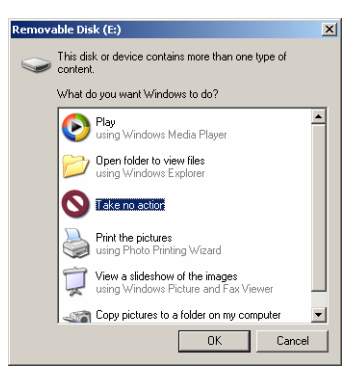

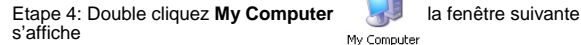

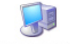

My Computer

Il y a un **Removable Disk**.

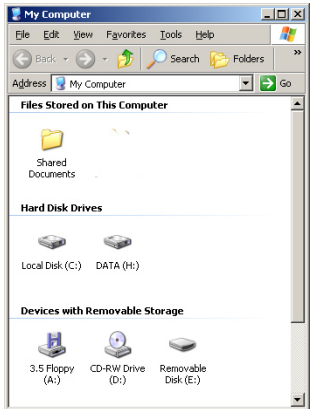

Comme Windows® attribue un numéro de lecteur au **Removable Disk** en fonction de la configuration de l'ordinateur, la lettre désignant le lecteur peut varier d'un ordinateur à l'autre.

#### Etape 5: Double cliquez **Removable Disk.**

*.* 

*Remarque: "Busy…" apparaît pendant le téléchargement des fichiers, ne déconnectez pas le*  câble USB pendant cette opération. Si "Busy..." n'est plus affiché, vous pouvez déconnecter le *câble.* 

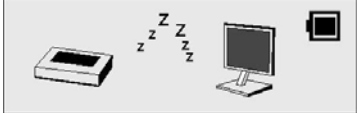

Etape 6: Placez les fichiers.MP3 et .WMA dans le **Removable Disk**.

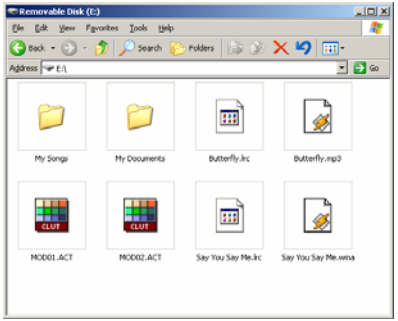

*Note: You are allowed to create any directories and files in Removable Disk.* 

Le fichier avec l'extension.LRC est le fichier de paroles. Veuillez vous référer au chapitre *Editing Lyrics*.

Le fichier avec l'extension.ACT est le fichier d'enregistrement vocal développé par le fournisseur. Il ne joue pas sur les lecteurs audio habituels.. Il est nécessaire de convertir les fichiers, .ACT file en .WAV pour permettre la lecture sur Microsoft® Windows® Media Player. Veuillez vous référer à *Convertir des fichiers. ACT en .WAV pour plus de détails*.

## Utilisation de la fonction de stockage de données

*.* 

Cette fonction vous permet d'utiliser votre appareil comme disque externe pour stocker des données. Vous pouvez copier / effacer des fichiers de tous formats.. Suivez les mêmes étapes que celles décrites dans le chapitre *Télécharger des fichiers MP3 et WMA*.

*Remarque: "Busy…" apparaît pendant le téléchargement des fichiers, ne déconnectez pas le câble USB pendant cette opération. Si "Busy…" n'est plus affiché, vous pouvez déconnecter le câble.* 

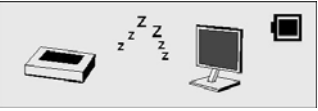

## Déconnecter le câble USB

Avant de déconnecter le câble USB, veuillez respecter les étapes suivantes afin d'éviter d'endommager votre matériel.

*Remarque: Veuillez ignorer ces étapes si vous utilisez Windows®98/98SE.* 

*Remarque: "Busy…" apparaît pendant le téléchargement des fichiers, ne déconnectez pas le câble USB pendant cette opération. Si "Busy…" n'est plus affiché, vous pouvez déconnecter le câble*

Etape 1 : Double cliquez sur **Removable Disk**, dans le coin inférieur droit de votre écran.

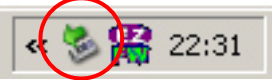

Etape 2: L'écran suivant apparaît. Cliquez sur STOP.

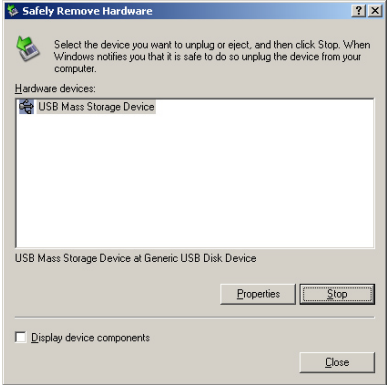

 **French**

Etape 3: Une autre fenêtre apparaît. Sélectionnez "GENERIC USB DISK DEVICE USB Device" et cliquez sur OK pour confirmer.

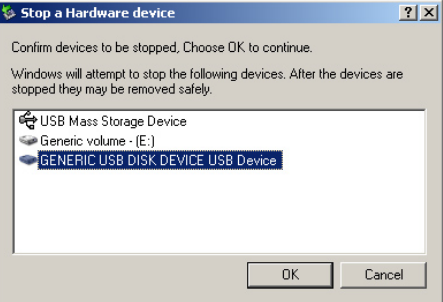

Etape 4: Cliquez sur Close pour sortir de cet écran. Vous pouvez maintenant déconnecter le câble USB

#### **Formater la mémoire interne**

Il y a deux façons de formater la mémoire interne

*Remarque: Cette procédure efface tous les fichiers se trouvant sur votre appareil.* 

#### **Utiliser le logiciel de formatage**

Veuillez vous référer au chapitre *Installer le pilote et le logiciel* pour plus de détails.

Formatter en **Windows®** 

1. Cliquez sur **My Computer** sur votre bureau.

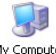

2. Vous verrez apparaître un **Removable Disk,** cliquez de droite sur **Removable Disk** puis cliquez **Format** dans le menu.

3. Après avoir cliqué **Format**, vous verrez l'écran suivant. Cliquez sur Start pour commencer la procédure.

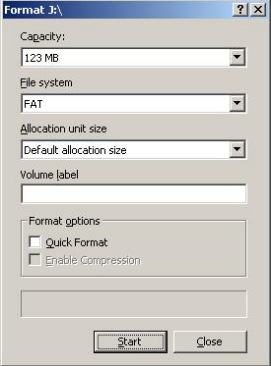

## Dépannage

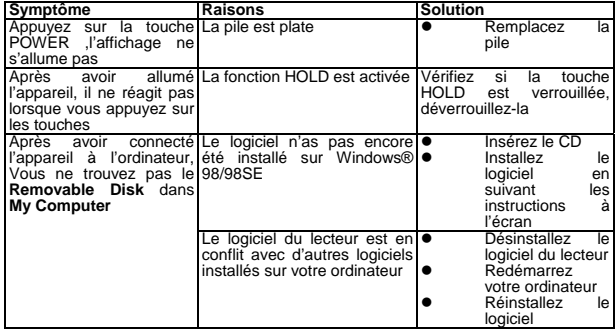

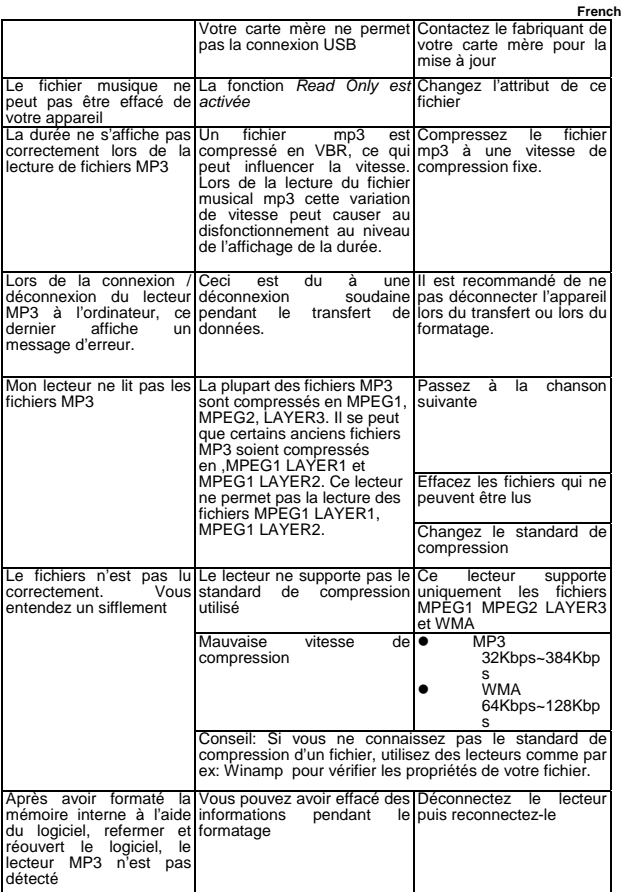

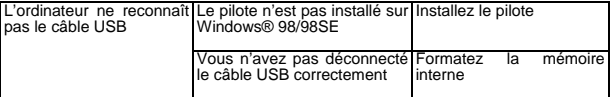

## **Caractéristiques techniques**

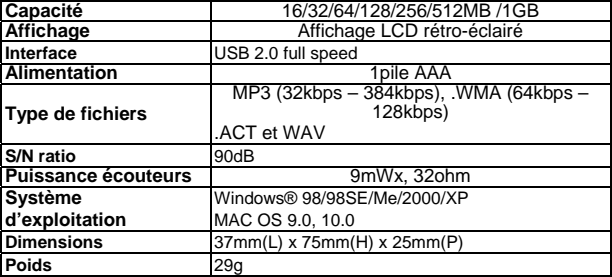

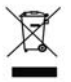

L'emballage de ce produit est recyclable et peut être réutilisé. Veuillez vous référer aux réglementations locales.

Cet appareil est fabriqué à base de produits pouvant être recyclés et réutilisés s'il est démonté par une entreprise spécialisée.

Ne jetez ou ne brûlez jamais les piles, elle doivent êtres déposées dans les points de récolte prévus à cet effet, en fonction des réglementations locales.